### **Graduate Student Induction 2020**

- Department IT facilities (e.g. Fileserver, Printing, Copying)
- IT procedures in Materials (e.g. Getting help)
- Literature searching guidance

#### Dr Paul J Warren – Senior IT Officer

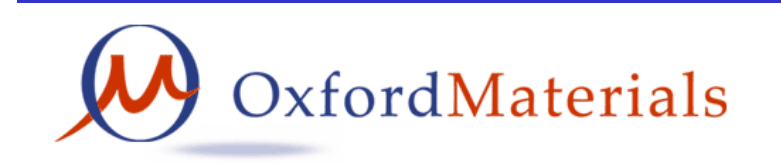

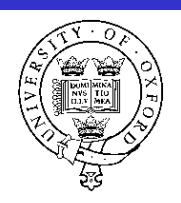

### Department IT facilities

- Research Group Computers
- Network Infrastructure
- Department Computer Room (TL)
- Materials Modelling Laboratory (MML)
- Department Library
- Meeting Rooms and Lecture Theatres
- IT support area
- Photocopiers and Printers
- Department Website

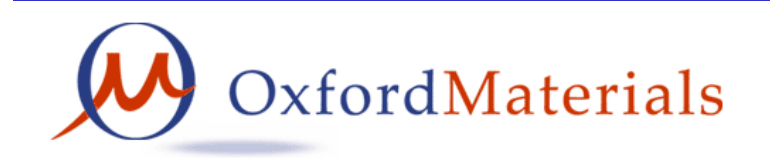

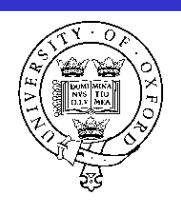

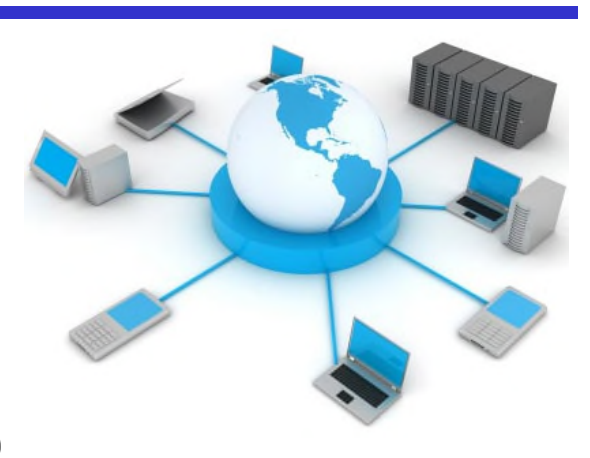

### Research Group Computers

- Research groups provide their own computing facilities.
- Variable provision depending on type of work and funding!
	- individual or shared, desktops or laptops, Windows or Mac
	- mono or colour printers, scanners, cameras etc.
	- equipment control computers etc.
- Group leaders are responsible for paying for group computers.
- Users are responsible for looking after group computers. (Configuration/Data/Backup/Security etc.)
- Talk to IT staff if your group computing facilities are limiting!

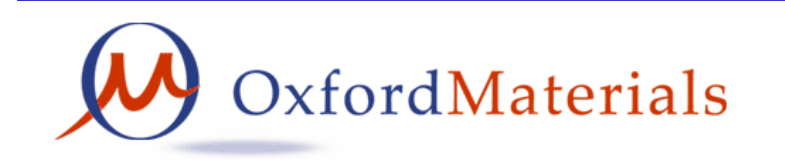

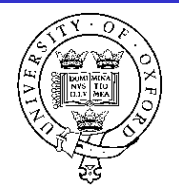

E

### Network Infrastructure

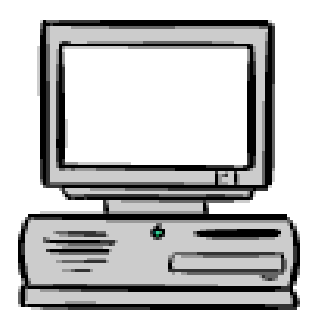

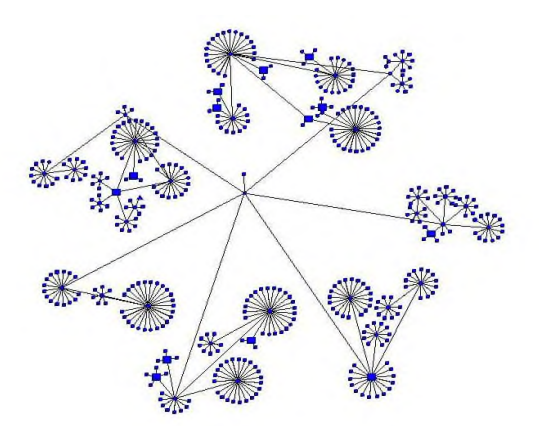

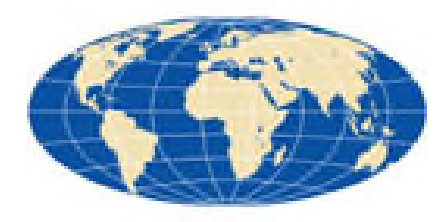

Network connectivity is essential for email, web, filesharing, printing, backup etc…

- Department network (local IT staff)
	- 1Gbit to offices/labs
	- 1 G bit between all department buildings
	- 1 G bit firewall (registered devices only)
- University network (IT Services staff)
	- 40Gbit university backbone
	- http://www.it.ox.ac.uk/status/
	- university firewall
- Joint Academic Network (JANET)
	- 40Gbit link to the world

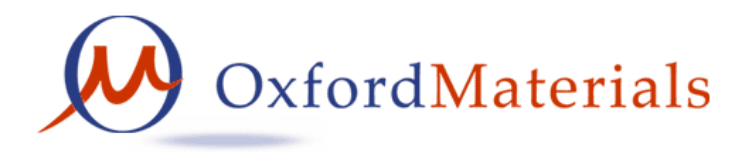

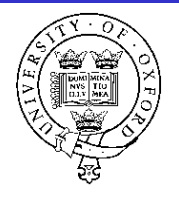

### Department Computer Room

- The Teaching Laboratory in Holder Building has a computer room open during working hours.
- Priority is given for teaching undergraduates but postgraduates can use it if there are free workstations, which there usually are!
- 13 desktops connecting to department fileserver
- Colour photocopier/printer, Mono printer, scanner
- (also 9 optical microscopes and 9 laptops)
- Desktop login uses SSO authentication

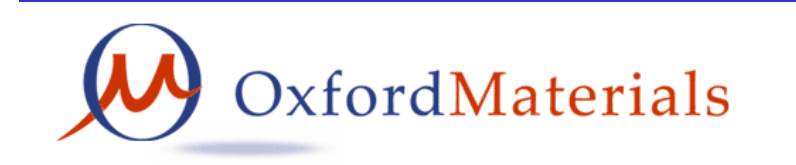

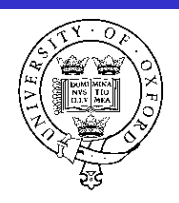

### Materials Modelling Laboratory

• The department's modelling group has some linux computing facilities

– http://mml.materials.ox.ac.uk/

- high-performance computing
- University computational resources are available free-at-point-of-use via Advanced Research Computing

– http://www.arc.ox.ac.uk

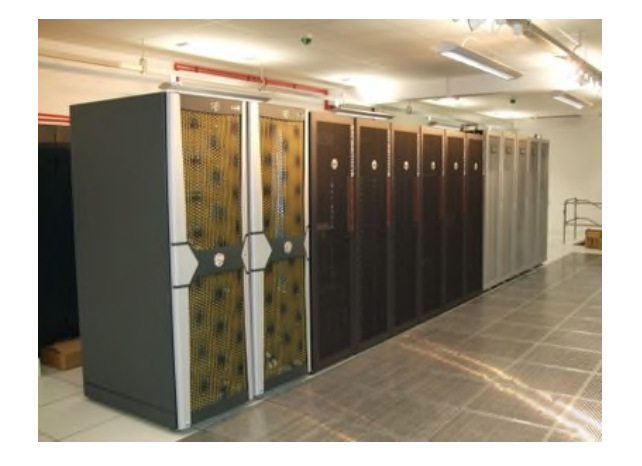

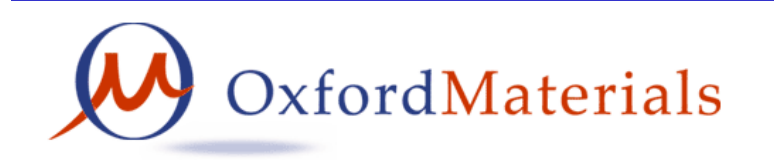

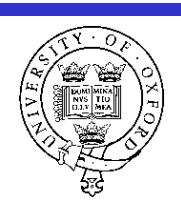

### Department Library

- On-line catalogues, on-line resources
	- http://www.materials.ox.ac.uk/library
	- Two desktops with SSO login save files to your own directory space print to followme photocopiers.
- Please use computers for library purposes, not just email etc.
- Wireless signal for personal devices
- Self-service book loan system

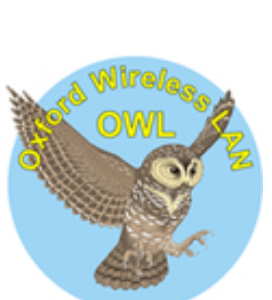

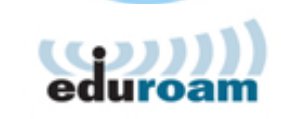

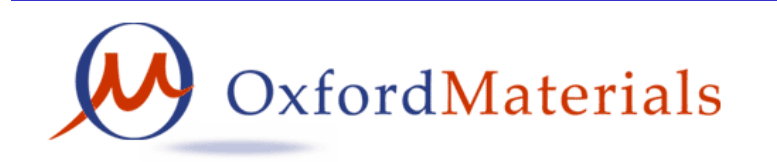

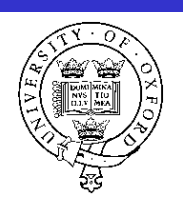

#### Meeting Rooms and Lecture Theatres

- Room bookings done via email to reception@materials.ox.ac.uk after checking room availability online via https://materialsoutreach.web.ox.ac.uk/local/timetables-androom-bookings.html
- (HRLT / BRLT / IEBLR8 , HRMR / BRCR / ETBCR / PRMR / RRCR / RRMR / BBMR)
- Lecture theatres and meeting rooms all have permanent audio visual facilities (computers, projectors visualizer etc)
- Portable equipment which can also be borrowed
	- Laptop plus webcam (from IT support)
	- Portable data projector (from IT support)
- Video conference facilities with webcams and noise-cancelling audio systems suitable for small meetings
	- Meeting rooms (HRMR / BRCR / ETBCR / RRCR / RRMR / BBMR)

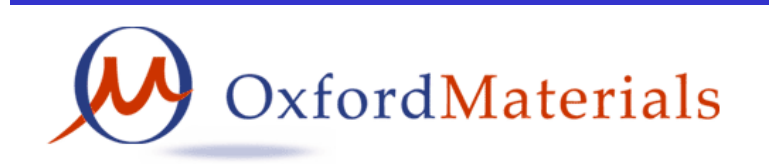

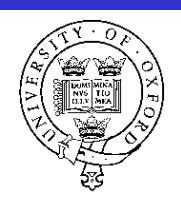

## IT Support area

Engineering Technology Building Room 10.14 Helpdesk open weekdays 8.30am to 5.30pm Email: itsupport@materials.ox.ac.uk Phone: (2)73667 (Chris Akinola)

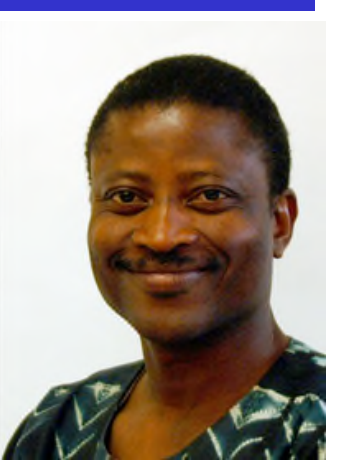

- IT Helpdesk hardware and software and general guidance
- Photography mugshots, publicity, research support
- Projects publications/handbooks, posters, business cards
- Meetings support audio visual, poster-boards, signs

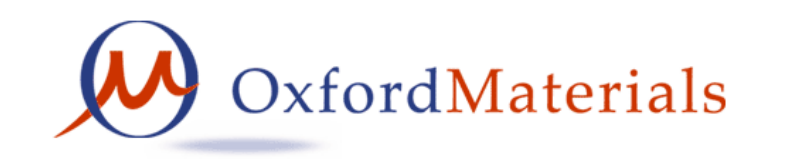

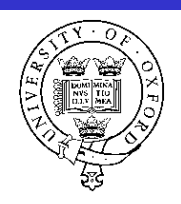

# Digital Printroom

Open-access printroom for use by all members of Department when group printing facilities are insufficient.

Printing requires authentication using **departmental credentials**. Printroom door is open 9-5pm but after-hours swipecard access available upon request to IT staff.

- 2 basic computers (for printing/scanning)
- 1 A4 flatbed scanner (documents and film negatives)
- 1 A4 document scanner (doublesided, autofeed, 30 ppm)
- 1 mono laserprinter (doublesided 30ppm)
- 1 colour photocopier (capable of A3 and doublesided 15ppm)

Room decommissioned – most people print to photocopiers.

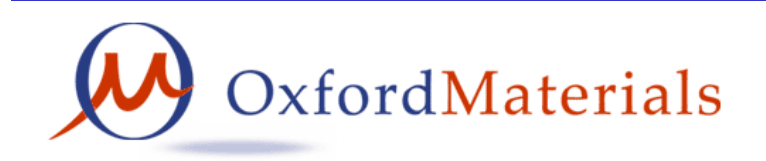

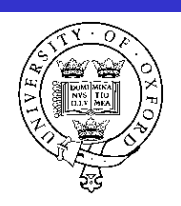

### Photocopiers and Printers

https://materialsoutreach.web.ox.ac.uk/local/it/materials-printing.html

Each building has a departmental multifunction copier

- **Install the "followme" print queue to use any photocopier**
- **Email PDF to followmeprint@materials.ox.ac.uk**
- copy/print/scan&email, mono/colour, A4/A3
- University Card contactless authentication
- print jobs are only released after authentication
- report problems to reception@materials.ox.ac.uk or 273777 Research groups operate their own printers
- consumables for standard printers are available from stores, alternatively consumables are managed locally within groups
- report problems to local experts or itsuport@materials.ox.ac.uk

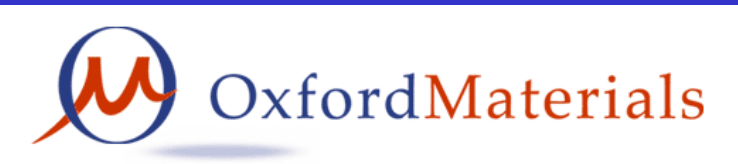

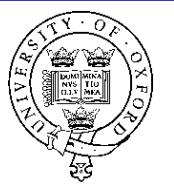

#### Department Website

There is lots of department information available on our website http://www.materials.ox.ac.uk

- People contact details
- Teaching information
- Research information
- **Internal**
- IT support

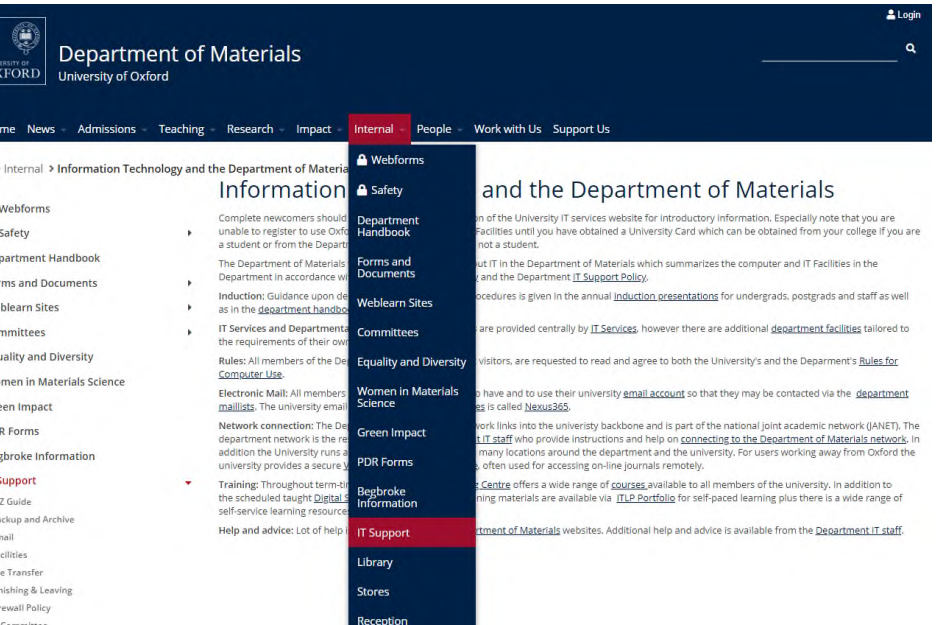

Report any errors or send any suggestions to webmaster@materials.ox.ac.uk

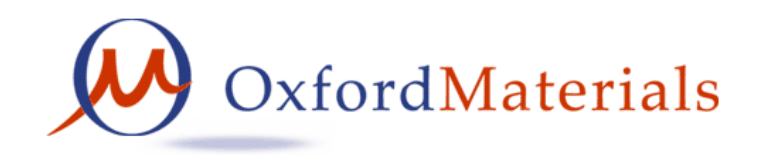

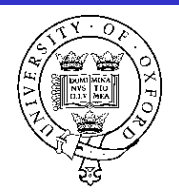

### IT Procedures

- Getting Support
- Communicating via Email
- Connecting to the Network
- Computer usage
- Making the most of your computer
- Department services
- IT Training

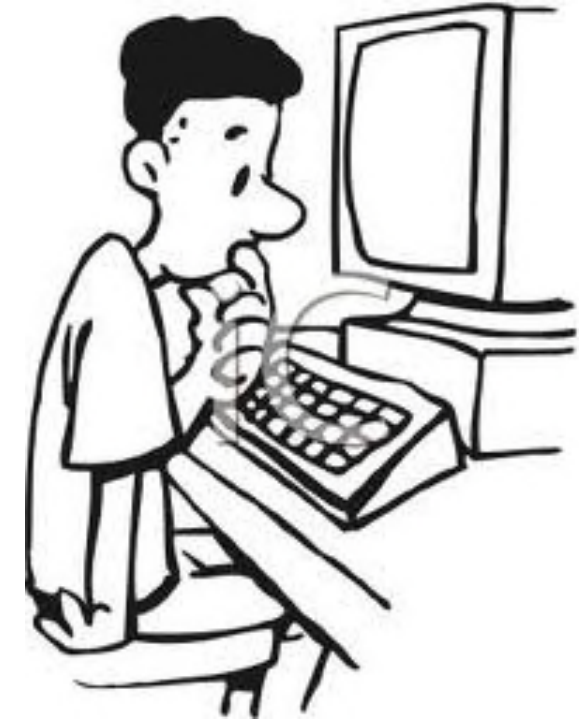

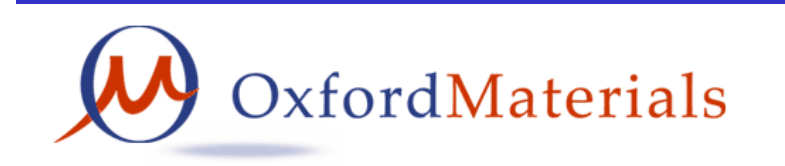

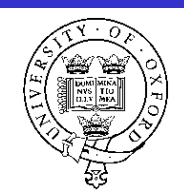

# Getting IT Support - Department

#### **itsupport@materials.ox.ac.uk**

- Dr Paul J Warren IT Manager
	- paul.warren@materials ; 73727; ETB Room 10.12
- Robert Saunders IT support / Servers / Desktops
	- robert.saunders@materials ; 73930 ; ETB Room 10.15
- Chris Akinola IT support / General / Audio Visuals – chris.akinola@materials ; 73667 ; ETB Room 10.14

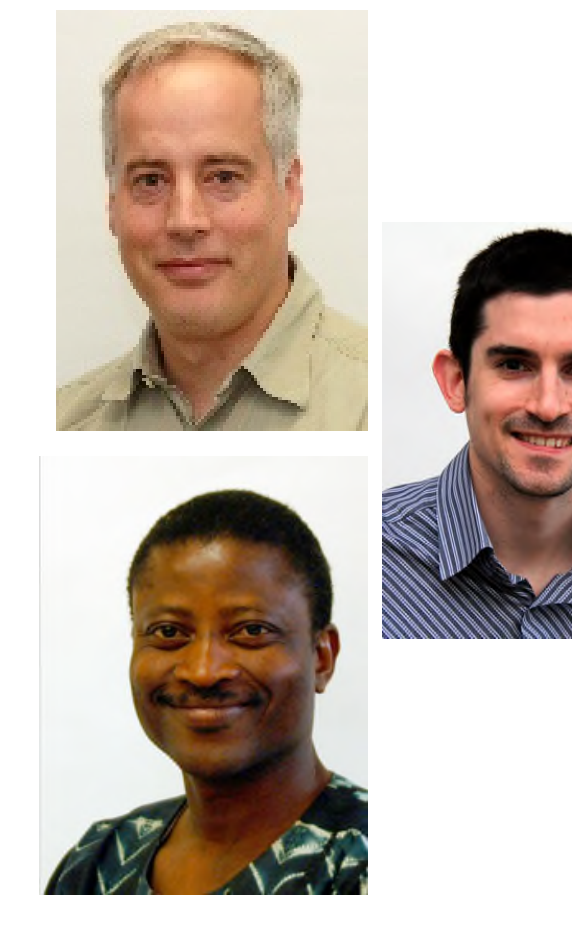

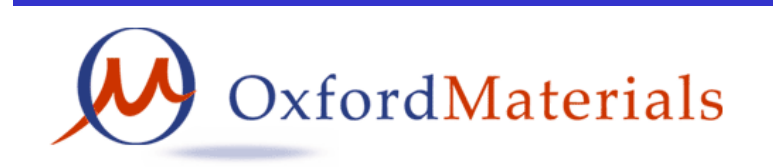

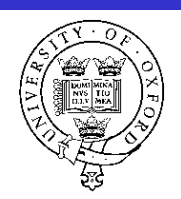

# Getting IT Support – IT Services

- IT Services
	- https://www.it.ox.ac.uk
	- https://help.it.ox.ac.uk
	- 7-19 Banbury Road (nearby)
	- Advisory, Registration, Help, Training etc.
	- Meeting rooms with computer suites available for booking
- Central IT Service Desk
	- http://help.it.ox.ac.uk/help/request
	- Email requests help@it.ox.ac.uk
	- Phone 24/7 support line 01865 6 12345
	- IT self service system https://oxford.saasiteu.com/

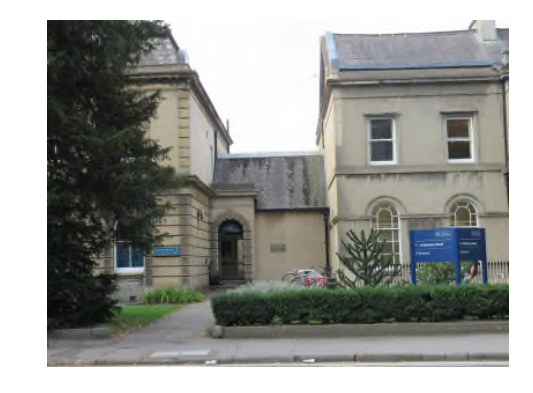

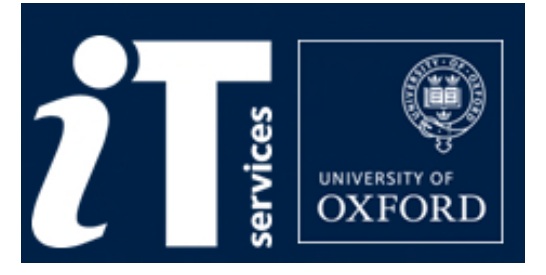

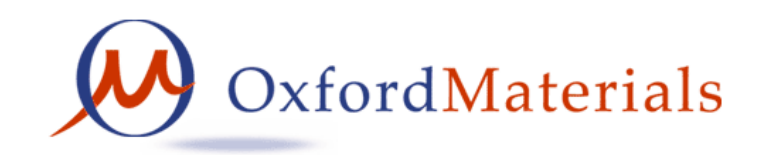

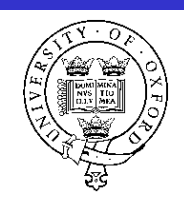

### Communicating via Email

- Nexus email and calendars are provided by IT services
	- firstname.lastname@materials.ox.ac.uk (also @college)
	- Outlook web access https://outlook.office365.com
	- Local email client e.g. Outlook, Thunderbird+DavMail, MacMail
	- Some mailbox settings on https://register.it.ox.ac.uk/self/nexus
	- Lots of guidance at http://help.it.ox.ac.uk/nexus365/index
- Mailing lists operated by itsupport@materials
	- Everyone should receive notices@materials.ox.ac.uk
	- Also postgrads@materials.ox.ac.uk , postgrads-1st@materials.ox.ac.uk
- Using email beware phishing!
	- Consider adding your phone contact details to your signature
	- Write messages clearly, concisely.
	- Report phishing targeting Oxford https://help.it.ox.ac.uk/phishing
	- Most junk should just be deleted. If you are unsure IT staff can advise.

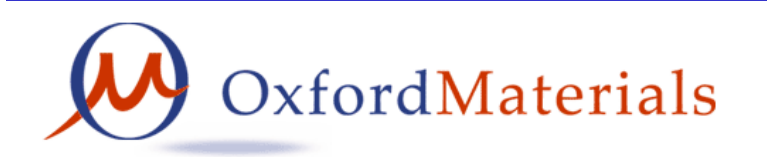

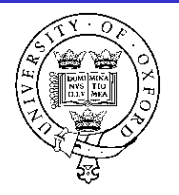

眉

### Connecting to the Network

- Wireless network is provided in most **general access areas** of the department. Eduroam and OWL are provided by university IT Services and can be accessed by any member of the university **without registration** by using your remote access account. http://help.it.ox.ac.uk/network/wireless/index
- Wired network ethernet is available in all rooms but computers **must be registered** with IT staff who check systems before adding them to the network
	- Need up-to-date anti-virus software
	- Need fully patched operating system

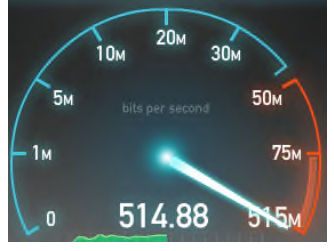

- Network problem?
	- check http://www.it.ox.ac.uk/status for university-wide problem
	- email itsupport@materials or phone 73667 / 73930 / 73727

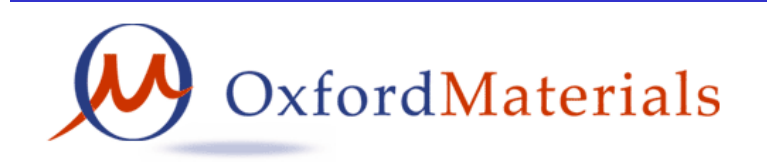

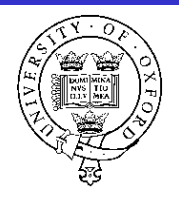

### Computer Registration

- Pre-registration security checks for personal devices
	- Install Sophos https://register.ox.ac.uk/software and perform full scan.
	- Install all operating system updates
		- Microsoft updates http://update.microsoft.com for Windows
		- Apple Software Updates http://support.apple.com/kb/HT1338 for MacOS
		- Software package updates for Linux
	- Install updates for any additional software packages such as Java, Acrobat Reader, Adobe Flashplayer (ActiveX for Internet Explorer and Plugin for Firefox), AppleSoftwareUpdates, Firefox, Chrome etc.
- Registration tasks for IT staff
	- Network registration (DHCP,DNS)
	- Check system configuration /security (see above)
	- Help setup access to departmental fileserver
	- Help setup access to departmental printers
	- Help register for and install TSM backup software
	- Help setup wireless access to Eduroam with Remote Access account
	- Offer general advice on software and hardware

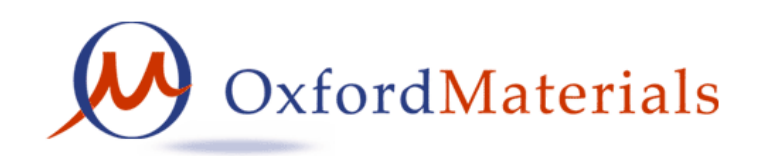

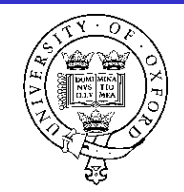

### Computer Usage

- Information Security https://www.infosec.ox.ac.uk
	- Complete online training module https://www.infosec.ox.ac.uk/module
	- Never allow open access always set a password and lock screensaver
	- Never share a password, change passwords regularly
- Antivirus software **is essential**
	- IT staff manage the department's anti-virus protection (Sophos)
	- Contact itsupport@materials if you think you have a virus or malware
	- Personal systems also run Sophos https://register.it.ox.ac.uk/software
- Backup and archive **is essential**
	- Formalise your weekly backup procedure (also archive regularly)
	- Register for IT Services's weekly backup service HFS
- Rules and regulations
	- You have already agreed to the University Rules
	- University monitors and investigates illegal filesharing "Cease&Desist"

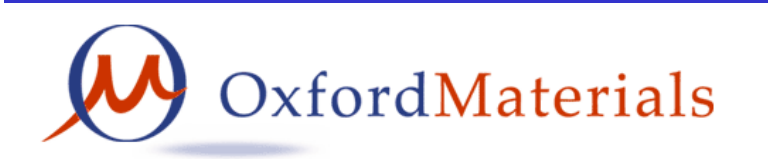

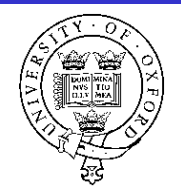

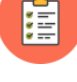

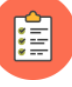

### OneDrive and Teams

- Nexus 365 provides OneDrive for Business with 5Tb storage.
	- (similar to Dropbox and GoogleDrive but trusted storage location!)
	- See https://help.it.ox.ac.uk/onedrive-for-business-getting-started
	- Web interface via https://portal.office.com (Explore… OneDrive)
	- Install Client and login with SSO user1234@OX.AC.UK (as address)
		- Client will typically sync to C:\Users\username\OneDrive-Nexus365 by default
	- Configure Client to also sync Desktop&Documents&Pictures
		- More > Settings > Auto Save > Update folders to configure "Folder Protection"
- Nexus 365 provides Microsoft Teams
	- See https://help.it.ox.ac.uk/nexus365/what-is-teams (similar to Slack)
	- Many people use Teams to collaborate/share/schedule/message/chat
	- Contact Paul Warren to create a Team (he has overview of our teams)

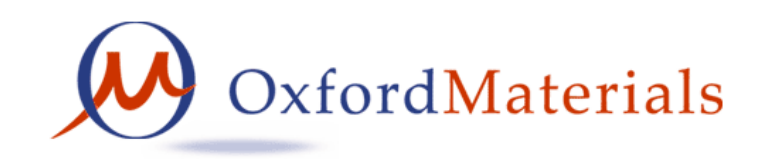

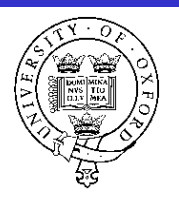

眉

# Making the most of your computer

- Read the Departmental advice about software http://www.materials.ox.ac.uk/local/it/software.html
- Software licenses distinguish between department-owned and personal-owned computers.
- General software is available from the IT Services on-line shop
	- see both shop pricelist and **site licensing information** (SLS)
	- purchase orders avoid paying VAT and help keeping records
	- pay for ALL software licenses (including downloaded shareware etc.)
- Some site-licensed scientific software available from IT staff
	- Mathematica mathematical programming
	- Matlab data analysis and graphing
	- Origin graphing and data analysis
	- Other specialist software e.g. ABAQUS, IDL, COMSOL, LabVIEW etc.

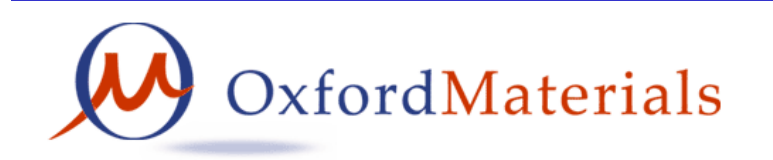

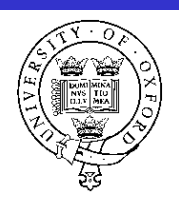

IE

### Departmental Online Services

- Departmental File storage (secure, backed up, accessible)
	- \\materials.ox.ac.uk\shares\Student\postgrad login with user1234@OX.AC.UK
	- Many computers already use SSO login (rather than local accounts)
	- File access via windows sharing only from Dept wired network
	- https://www.materials.ox.ac.uk/local/it/materials-fileserver.html
- Printing all departmental network printers
	- Install followme printer
	- Email PDF to followmeprint@materials.ox.ac.uk
	- http://www.materials.ox.ac.uk/local/it/materials-printing.html

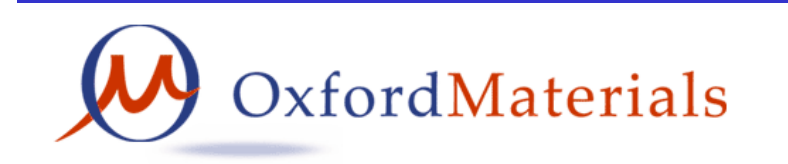

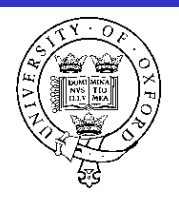

### Departmental Photocopiers

- Each building has a multifunction photocopier
	- copy/print/scan&email, mono/colour, A4/A3
	- university card contactless authentication
	- print jobs are only released after authentication
		- understand copyright permissions before copying!
		- print mono by default colour costs more!
		- print/copy double-sided duplex saves trees!
		- avoid printing where possible  $-$  no printing saves most trees!
	- Install **followme** printer which will send your printout to whichever photocopier you authenticate at.
	- Alternatively email followmeprint@materials.ox.ac.uk

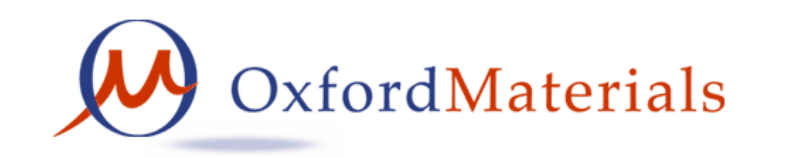

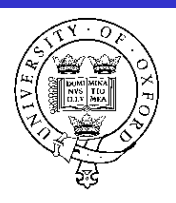

### Information Security

- Visit https://infosec.ox.ac.uk
	- University information security policy
	- Advice and guidance "I want to…"
		- Secure my mobile devices
		- Use cloud services safely
- Online awareness training course
	- Compulsory for staff, **recommended for students**
	- http://www.it.ox.ac.uk/infosec/module/

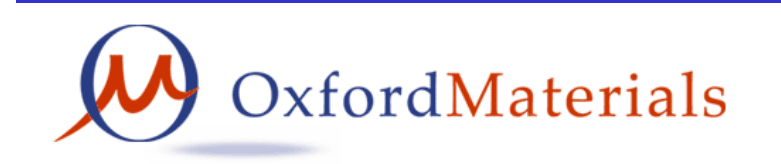

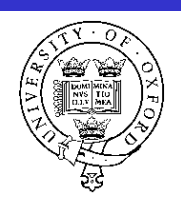

# IT Training

- IT Services run an extensive range of training courses which are often FREE to all members of department
	- Byte-sized 1hr lunchtime sessions
	- 1/2 day and full day courses
	- http://www.it.ox.ac.uk/do/training-and-facilities
	- https://skills.it.ox.ac.uk/courses-home
	- https://skills.it.ox.ac.uk/it-learning-portfolio
	- https://skills.it.ox.ac.uk/molly
- Look to your future...
- $\widehat{\bullet}$ molly **Linked in Learning**
- what additional skills will you employer want?
- where else will you get free IT training?

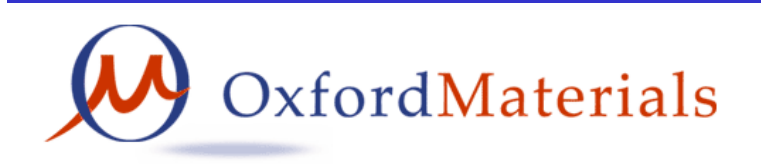

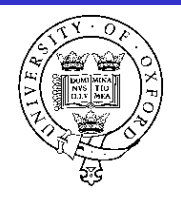

#### Literature Searching

- How to find on-line resources
	- http://www.materials.ox.ac.uk/library
	- https://libguides.bodleian.ox.ac.uk/materials
- Searching
	- http://solo.bodleian.ox.ac.uk
	- http://wok.mimas.ac.uk
- Reading journals on-line
	- access from Oxford or via VPN or via Shibboleth
	- https://www.bodleian.ox.ac.uk/finding-resources
- Bibliographic software for managing references
	- Endnote, Refworks, Mendelay or Zotero
	- *Demonstration time?*

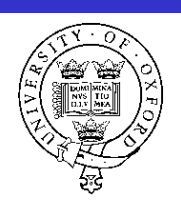

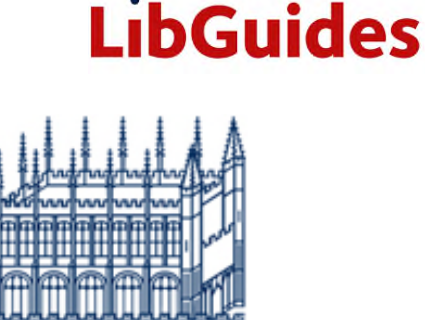

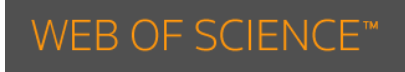

**OXFORD** 

#### The End

#### Send all IT queries to itsupport@materials.ox.ac.uk

Note that this presentation assumes you have already seen the IT Services Getting Started webpages https://www.it.ox.ac.uk/getting-started

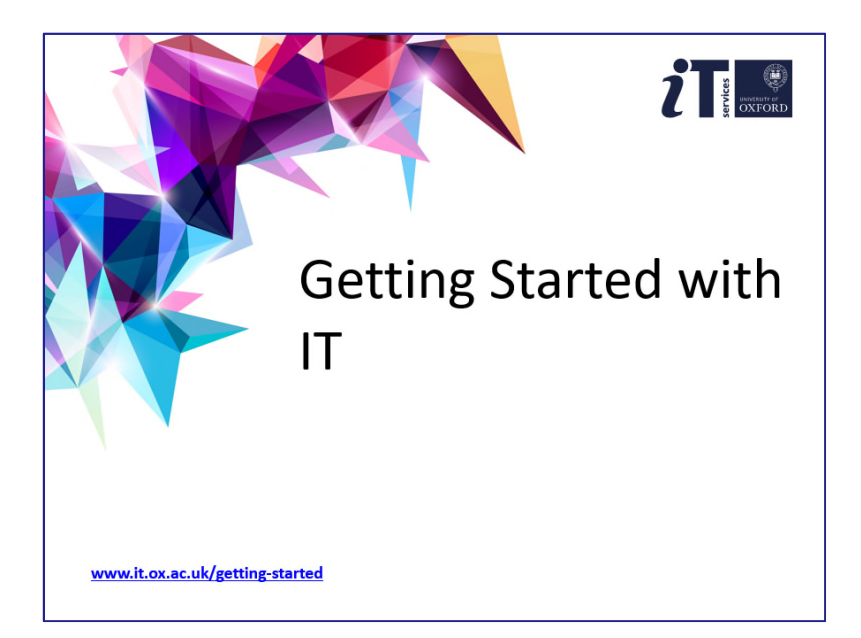

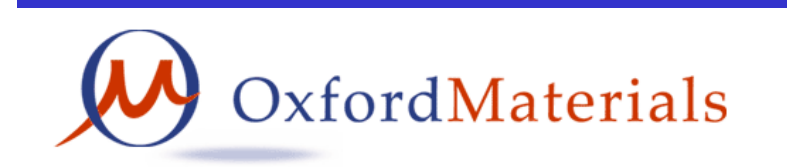

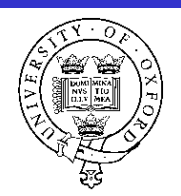